# **すこやかサポートPlus**

,,,,,,,,,,,,,,,,,,,,,

健康ポータルサイト【すこやかサポート Plus (SSP)】を登録していますか?

SSP では、「家族健診の申込|「健康診断の結果を見る|「医療費と給付金支給額| 「データヘルス」等を確認いただけます。

すこやかサポートPlusは、現役社員の方だけではなく、任意継続・特例退職被保険者や全てのご家族 (被扶 **養者等)を対象として、健診結果や医療費通知、ジェネリック通知の閲覧、併せて個人の健康情報を提供する 。健康ポータルサイトです**

## **利用対象者**

被保険者および被扶養者 (ご利用には、Eメールアドレスが必要です。)

## **利用方法**

。次のURLからログインしてください

#### https://ibm-ssp.sukoyaka-support21.com/psn/

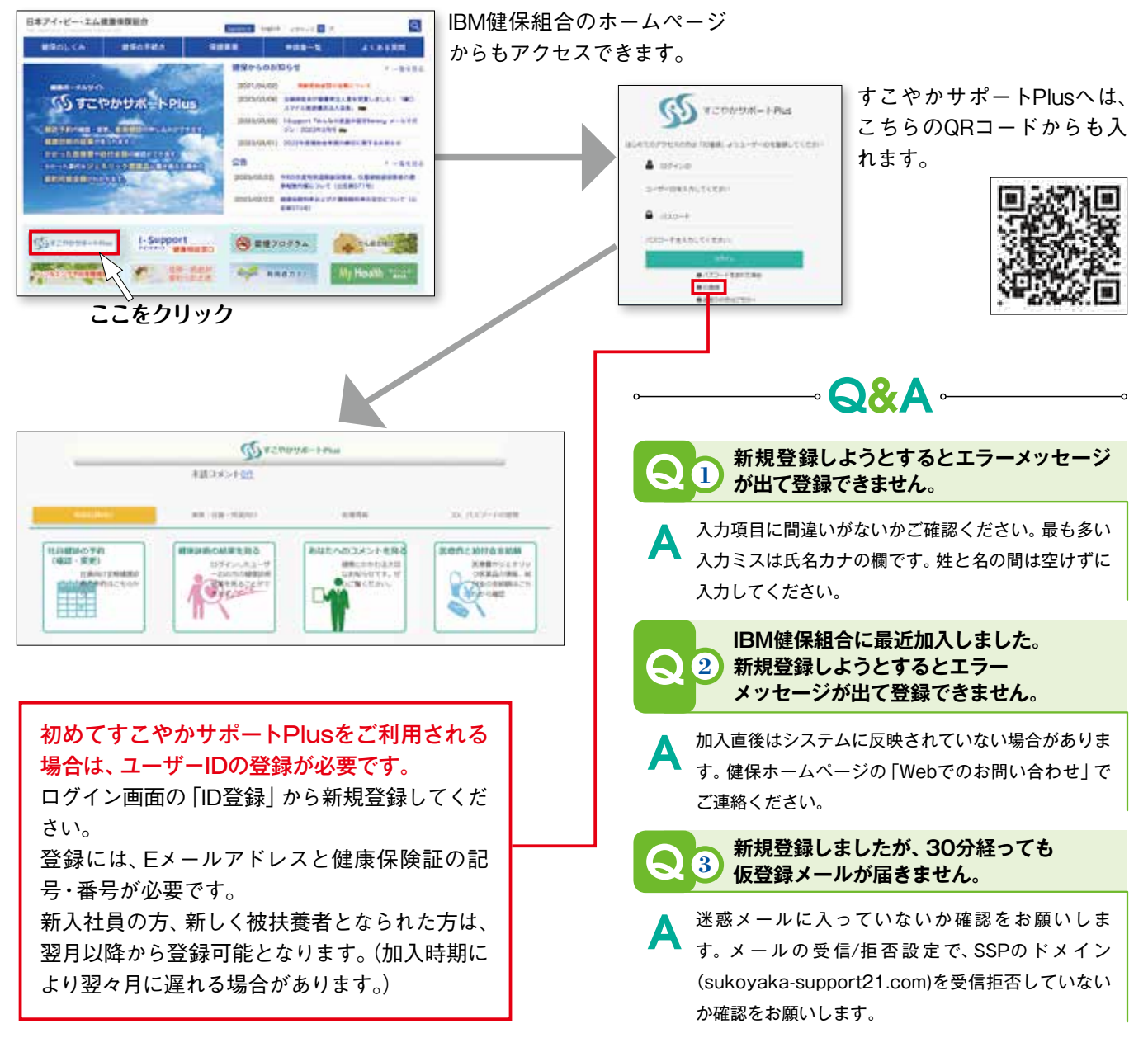

日本アイ·ビー·エム健康保険組合

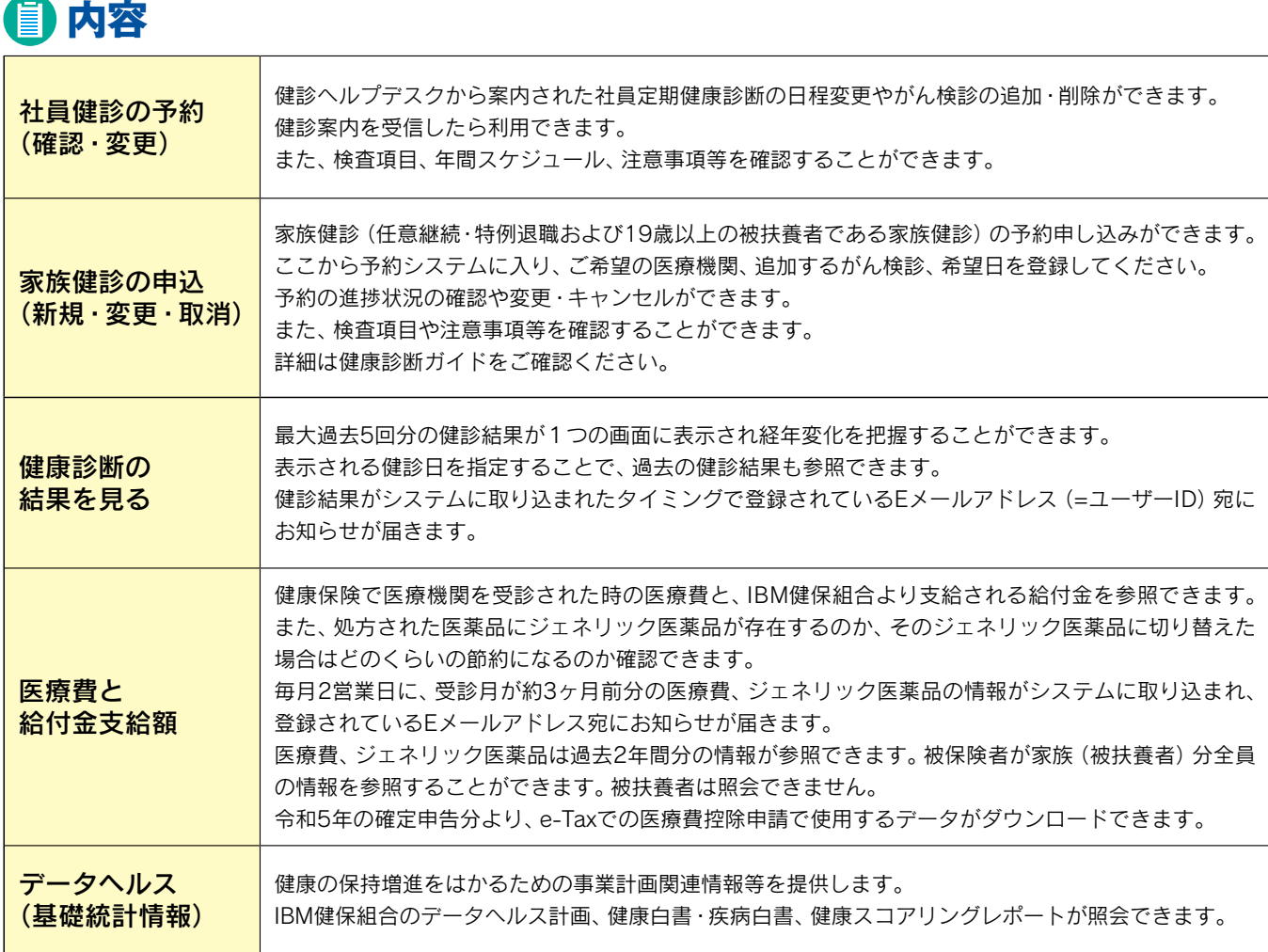

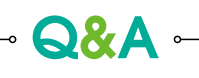

#### Q <mark>4)転籍しましたかIBM健保組合に加入しています。</mark> ●<br><del>1</del>)新規登録が必要ですか? **転籍しましたがIBM健保組合に加入しています。** IBM健保組合加入会社や、退職後に任意継続·特例退職に加 A

入された場合は、そのままデータを引き継ぎますので新規 登録は必要ありません。ユーザーIDを会社のメールアドレ スにしている場合は、個人のメールアドレスに変更してく 。ださい

**5 。家族のユーザーID登録ができません**

Q

Q

ユーザーIDの登録には受信可能なメールアドレスが必要で す。1つのメールアドレスで複数の加入者を登録することは できません。おひとり様1メールアドレスが必要となります。 A

<u>6</u>)「すこやかサポートPlus」は利用できますか? **会社を退職して、IBM健保組合を脱退してからも** 

脱退後360日間はご利用いただけます。ユーザーIDを会社 のメールアドレスにしている場合は、個人のメールアドレ 。スに変更してください A

### **7 。パスワードを間違えてログインできません**

。パスワードを複数回間違えるとアカウントロックされます アカウントロックが掛かる前にログイン画面の「パスワー ドを忘れた場合」からリセットしてください。アカウント ロックが掛かった場合は健保ホームページの「Webでのお 問い合わせ」でご連絡ください。 A

Q **8 。家族の健診結果が見れません**

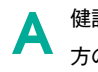

A

健診結果は受診した本人しか閲覧できませんので、ご家族の 。方のユーザーID登録が必要です

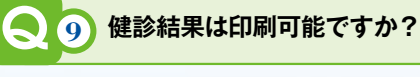

健診結果画面上部の「PDF表示」から印刷が可能です。